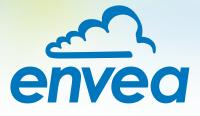

# OPERATING INSTRUCTIONS AirSafe 2 Ex

# CONTINUOUS AMBIENT AIR DUST MONITORING

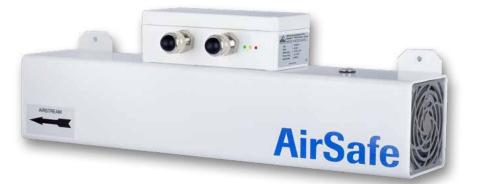

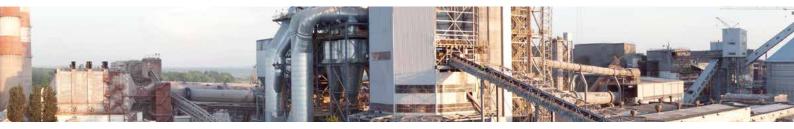

ENVEA Process GmbH - Gutedelstraße 31 - 79418 Schliengen - GERMANY Tel.: +49 (0) 7635 827248-0 / info.process@envea.global / www.envea.global

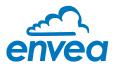

For the 1st use of the sensor, correct sensor type should be selected via the screen or the software. Software must be installed if needed.

## **1. SOFTWARE INSTALLATION**

If you want to communicate with our sensor using our dedicated software, you need to download the latest version on our website and install it.

#### → https://www.envea.global/solutions/process-optimization/dahs-software/

It might also be necessary to install drivers, also available on our website.

# 2. MSE 300-FH (WITH SCREEN)

The display is touch-sensitive. Available keys are displayed directly in context. When the measuring system is first started, a query is initiated to select the language and sensor.

| Select L | _anguage |
|----------|----------|
| D        | EF       |

Initialization screen when the Evaluation unit in the field housing started first time.

Selection of the menu language: Deutsch, English, Français.

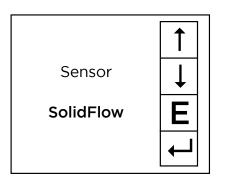

If a language has been selected, the sensor to be used must be selected. To be available:

SolidFlow 2.0, Paddy, PicoFlow, MaxxFlow HTC, DensFlow, SpeedFlow 2.0, SlideControl 2.0, ProSens, M-Sens 2, M-Sens 3, M-Sens WR, M-Sens WR2.

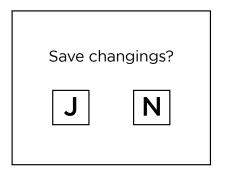

If any data has been changed, the change will only be taken into account when you exit the complete menu structure and answer [Yes] when asked if you wish to save the changes. Afterwards the start page appears.

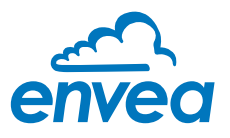

## 3. MSE 300-DR / -DR2 (NO SCREEN)

Our dedicated software must be used to connect to the sensor evaluation unit.

#### Select software language

| ENVEA Process Gab                          | II MOL Devic | e Confige | ration Program Sensor Solidition |                 |                                                                      | (a) = (a |
|--------------------------------------------|--------------|-----------|----------------------------------|-----------------|----------------------------------------------------------------------|----------|
| Interface                                  | COM5         | •         | Measurement Calibration A        | taim Analog out | nt   Pulse output   Current input   Digital input   System   Service |          |
| Device address                             | 1            | •         | 1.1 Tag No.                      | PROD.           | 0001                                                                 |          |
| Baud rate                                  | 9600         | 14        | 1.2 UNI                          | 7777            |                                                                      |          |
| Parity                                     | Even         |           | 1 3 Time scale                   | second          | •                                                                    |          |
| Rood                                       | sevice       |           | 1.4 Decimal point                | 0000 -          |                                                                      |          |
| (Seria)                                    | NDOWN -      |           | 1.5 Set point low                | 0               | [35338]                                                              |          |
|                                            |              |           | 1.6 Set point high               | 1000            | [33738]                                                              |          |
| = Overantie measure<br>= Overantie (O cal) |              |           | 1.7 Filter                       | 1,0             | [6]                                                                  |          |
| iii Overante PO can                        |              |           | 1.8 Low flow                     | 0,0             | [54]                                                                 |          |
| Cn-Line rep                                |              |           |                                  |                 |                                                                      |          |
| Data logger setter                         |              |           |                                  |                 |                                                                      |          |
| Sampio rato                                | Ge           |           |                                  |                 |                                                                      |          |
| 16 •                                       |              |           |                                  |                 |                                                                      |          |
| File name                                  |              |           |                                  |                 |                                                                      |          |
|                                            |              | 0         |                                  |                 |                                                                      |          |
| Save con                                   | guration     |           |                                  |                 |                                                                      |          |
| Lord con                                   | guation      |           |                                  |                 |                                                                      |          |
| Pitint cont                                | guration     |           |                                  |                 |                                                                      |          |
| Version 6.32                               | Dave         |           | reversion: 6.32 Langua           | rach .          |                                                                      |          |

Right click on "Sprache/Language/ Langue" and select desired language.

#### Connect to sensor

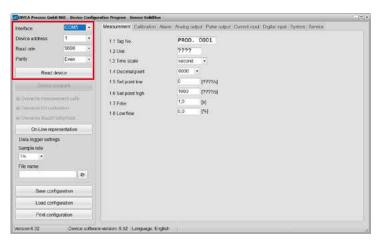

Select the correct COM port and connect to the device using the "read device" button.

#### Select correct sensor

| ERVEA Process Gabi  | MISE Device | Configu | ration Program - Sonsor Solidition |                                     |                                     | · (D)) |
|---------------------|-------------|---------|------------------------------------|-------------------------------------|-------------------------------------|--------|
| Interface           | CCM5        |         | Measurement Calibration Nam        | m Analog output Palse output Carrer | tinout Digital input System Service |        |
| Device address      | 1           | •       | 8.1. Language - controller         | £ .                                 |                                     |        |
| Baud tate           | 9600        |         | 8.2. Sensors                       |                                     |                                     |        |
| Parity              | Even        |         | 8.2.1. Sensor 1                    | ON •                                |                                     |        |
| Read d              | evice.      |         | 8.2.2. Sensor 2                    | OFF .                               |                                     |        |
|                     |             | -       | 82.3 Sensor 3                      | OFF •                               |                                     |        |
| Device p            | rogram      | _       | 8.2.4. Calibration                 | average •                           |                                     |        |
| Overwrite measur    |             |         | 8.2.5. Sensor                      | SoldFlow                            |                                     |        |
| Overwrite Boud/A    |             |         | 8.3. Display<br>8.3.1. Sensor info | PicoFkw<br>ProSens<br>SpootFlow     |                                     |        |
| On-Line repr        | esentation  |         | 8.3.2. Process indicator           | Paddy<br>MaccFlow                   |                                     |        |
| Data logger setting | js          |         | 8.3.3. Total Counter               | DensFlow SkdeControl *              |                                     |        |
| Sample rate         |             |         | 8.3.4. Backlight                   | 0 [min]                             |                                     |        |
| File name           |             |         | 8.3.5 Contrast                     | 50 [N]                              |                                     |        |
|                     | 1           |         | 8.4. Address                       | 1                                   |                                     |        |
| Save conf           | guration    |         | 8.5. Baud rate                     | 9600 •                              |                                     |        |
| Load corf           | guration    |         | 8.6. Password                      | 0                                   | Int Screen                          |        |
| Print confi         | guration    |         | 0.0.7.000000                       |                                     |                                     |        |

In the menu "System", under "Sensor" (8.2.5 or 7.2.5), the correct sensor must be selected.

After selecting the sensor, check the box "Overwrite measurement calib." and confirm with the button "Device program".

For more informations and details, please refer to the user manual of the sensor.

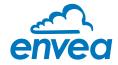

| CC | ONTENTS Pa                           | nge |
|----|--------------------------------------|-----|
| 1. | Introduction                         | .3  |
|    | 1.1 Safety                           | .3  |
|    | 1.2 Product overview                 | .3  |
|    | 1.3 How the device works             | .3  |
|    | 1.4 System                           | .4  |
|    | 1.5 Assembly and installation        | .4  |
|    | 1.6 Electrical connection            | .4  |
| 2. | Dimensions                           | .5  |
|    | 2.1 Sensor                           | .5  |
| 3. | Ex Specifications                    | .6  |
|    | 3.1 Marking                          | .6  |
|    | 3.2 Installation                     | .6  |
|    | 3.3 Ex protection type               | .6  |
|    | 3.4 Special care                     | .6  |
| 4. | Operation                            | .7  |
|    | 4.1 LED indicator                    | .7  |
|    | 4.2 Alert level                      | .7  |
|    | 4.3 Normal metering condition        | .7  |
|    | 4.3.1 Parameter indication on demand | .7  |
|    | 4.4 One-Button-Setup                 | .8  |
|    | 4.4.1 Parameter setup                | .8  |
|    | 4.4.2 Special functions              | .8  |
|    | 4.5 PC Software                      | .9  |
|    | 4.5.1 DUST Base Software             | .9  |
|    | 4.5.1.1 Basic parameters             | 11  |
|    | 4.5.1.2 AutoSetup                    | 12  |
|    | 4.5.1.3 Sensor measurement data      | 12  |
|    | 4.5.1.4 Internal sensor error        |     |
|    | 4.5.2 DUST Pro Software              | 14  |
| 5. | Maintenance                          | 16  |
| 6. | Troubleshooting                      | 17  |
|    | 6.1 Output relay fails to switch     |     |
|    | 6.2 Errors                           | 17  |
| 7. | Technical data                       | 18  |

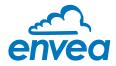

### 1. Introduction

#### 1.1 Safety

AirSafe 2 requires a 24  $\pm$ 10 % V DC supply. 24  $\pm$ 10 % V DC is regarded as safe.

AirSafe 2 is an ambient air dust monitoring device. It is not a safety device.

#### 1.2 Product overview

Thousands of electrodynamic sensors from ENVEA Process have proven their worth for measuring dust concentrations in processing systems.

AirSafe 2 is a measuring device which can monitor the dust concentration in the ambient air, for example in buildings, production halls, silos, boiler houses and at work stations.

AirSafe 2 monitors on the basis of defined limit values.

For example to prevent the creation of dust explosion zones or to detect unnoticed dust emissions from system components.

Dust concentrations which may result in personnel being placed in danger can be detected early and reliably by AirSafe 2.

#### 1.3 How the device works

AirSafe 2 consists of a flow duct and an integral electrodynamic dust sensor. Drawing air into the flow duct generates an air flow of approx. 100 m³/h (EX: 130 m³/h). Dust particles carried in this air flow which pass the sensor create a charge transfer which in turn generates a measurement signal.

The measurement signal is converted into an electrical signal which can then be displayed or output. The fan is fully monitored and an alarm will be displayed in case of fan failure. This garanty the validity of the measurment.

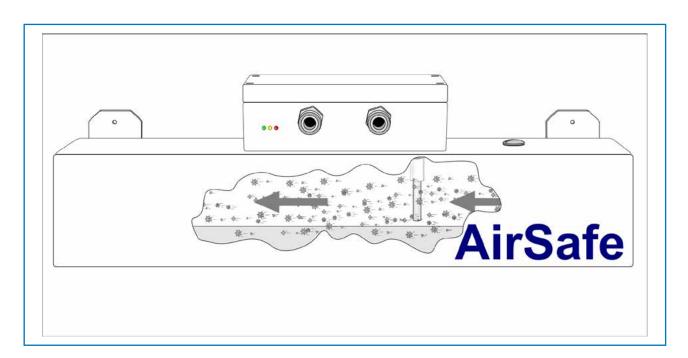

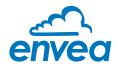

#### 1.4 System

The AirSafe 2 flow duct measures 500 mm in length and has a diameter of 100 x 100 mm.

The integral dust sensor has a 4... 20 mA analog output, a modbus communication port as well as a relay output which switches or trips an alarm if a limit value specified by the customer is exceeded.

The system can also be connected to a computer or PLC using the Modbus RS 485 RTU interface. For connection to a PC a optional ModBus RS 485 to USB converter is needed. Measurements from up to 10 measurement points can be displayed and saved with the help of an optional pro software package. Signal can be saved and be processed at any time using spreadsheet software.

#### 1.5 Assembly and installation

AirSafe 2 can be positioned at any position within a room.

With the exception of excessive ambient temperatures (max. 60 °C) there is no need to position it at specific distances from units or walls. The brackets provided for this purpose also allow AirSafe 2 to be wall mounted.

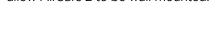

#### 1.6 Electrical connection

#### WARNING: Electrical connection must be made by a professional!

For the 24V DC power supply, please using a protected power supply. Connection to 4 ... 20mA output and modbus should be made via twisted and shielded cable(s). The type of cable and wires number per cable will depend of your cabling configuration. 2x M20 cable gland are available.

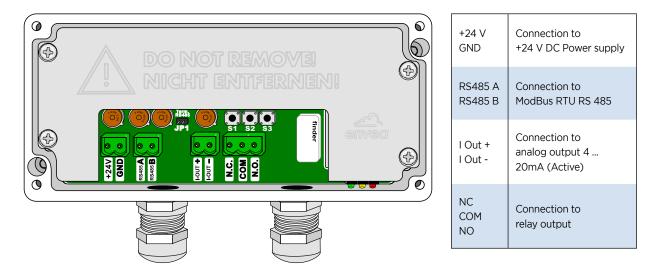

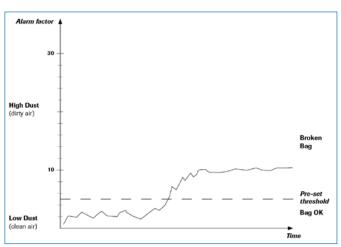

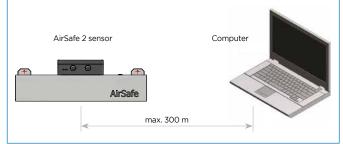

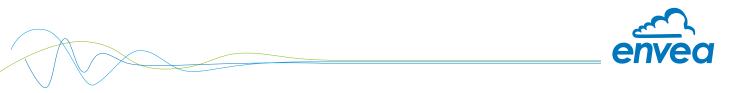

# 2. Dimensions

#### 2.1 Sensor

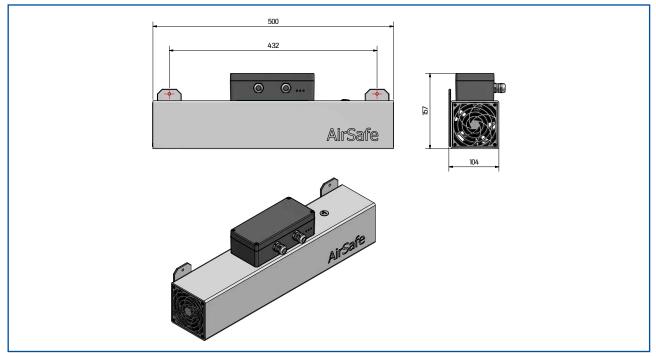

Fig. 1: AirSafe 2 Ex / AirSafe 2 dimensions

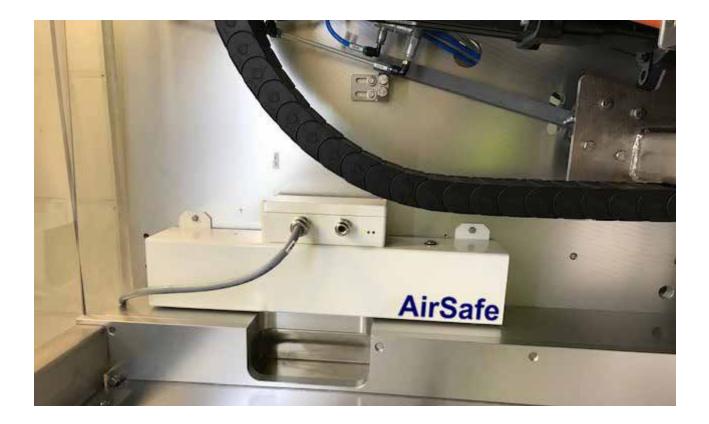

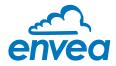

# 3. Ex specification

#### 3.1 Marking

AirSafe 2 EX 3D: 🛛 🐼 II 3D Ex ic tc IIIC T120 °C Dc

This product complies with: EN 60079-0:2012 + A11:2013, EN 60079-31:2014, EN 60079-11:2012. It is design to be used in Zone 22 Dust EX area.

#### 3.2 Installation

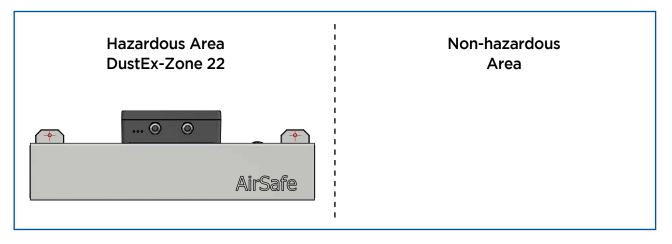

#### 3.3 Ex protection type

The electronics of the AirSafe 2 sensor are designed to be intrinsically safe with respect to the rod probe. The separation between the intrinsically safe circuit at the rod probe and other parts of the electronics, protected by enclosure for explosive dust atmospheres, takes place within the housing. With this setup, cabling with intrinsically safe circuits, blue sheathed cables, and blue fittings are not required.

#### 3.4 Special care

Attention: This product must be grounded using the grounding point on the sensor. Grounding cable must have at least a cross-section of 4 mm<sup>2</sup>.

Attention: Only use manual screw driver to open the connecting box.

Attention: In case of noisy or possibly damaged fan, please unplug the sensor immediatly from any power source and proceed to cleaning. Contact ENVEA Process or your local dealer in case of need.

Please keep the sensor clean from dust accumulation. Inside of air channel can be easily cleaned by removing the grid opposite to the fan. DO NOT remove the grid on fan side.

Cable glands and stopping plugs certified to EN 60079-0 and EN 60079-31 are acceptable provided they are fitted with the appropriate seal to the enclusure and provide a minimum ingress protection of IP6X.

The equipment must not be used in areas affected by charge-producing processes.

If a cable gland is not used, use appropriate stopping plugs.

Do not use the equipment in corrosive atmosphere.

Lifespan of the fan: L10 at Ta = 40°C 70.000h

L10 at Ta = 60°C 45.000h

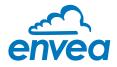

# 4. Operation

AirSafe 2 measures the dust content in a gas passing trought the sensor using the electrodynamic principle by means of the exchange of charge carriers between the dust particles and the sensor.

#### 4.1 LED indicator

Three LED are indicating the state of the Sensor system:

- LED 1: green
- LED 2: orange
- LED 3: red

They will be called in the range red-orange-green as 1-1-1. When the system is powered the LEDs are indicating the most important software parameter settings. Each parameter is represented as a binary number which is flashing a number of blinks to indicate the parameter setting:

| Parameter                  | Red - LED 3 | Orange - LED 2 | Green - LED 1 |
|----------------------------|-------------|----------------|---------------|
| Alarm Threshold Factor     | 0           | 0              | 1             |
| Dust Filter Value          | 0           | 1              | 0             |
| Dust Alarm Delay (s)       | 0           | 1              | 1             |
| Vitality Alarm Delay (s)   | 1           | 0              | 0             |
| Alarm Threshold Auto Setup | 1           | 0              | 1             |
| ModBus Address             | 1           | 1              | 0             |

#### 4.2 Alert level

The alert level (Treshold/TRH) is pre-adjusted in factory to a level that allow to detect filter failure in most cases. To adjust to customer's desire there is one button to increase or decrease the switching level by simply changing a multiplier factor. To change the factor see chapter 5.2 One button operation. This factor allow a 5 times lower TRH than factory setup (Very clean air) to a 6 times higher TRH than factory setting (Dirty air).

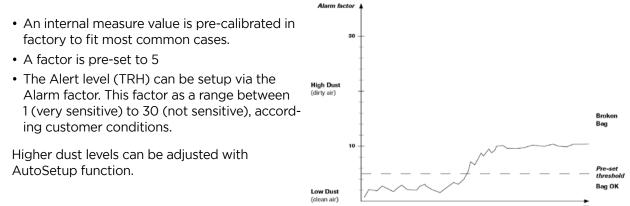

#### 4.3 Normal metering condition

Dust range and Alarm conditions

LED 1 (green, 0-0-1) is flashing permanent (slowly) in normal operating and normal dust condition. If the measured dust range increases and comes closer to the Alarm Threshold the flashing frequency increases.

If Alarm conditions are reached LED 1 turns off and LED 2 (orange, 0-1-0) indicates the Alarm condition. If dust comes back to lower than the Alarm threshold Relay and LED 2 switches off and LED 1 starts flashing again.

LED 3 is not lit in normal operating.

#### 4.3.1 Parameter indication on demand

If S1 is pressed for a short moment the LEDs shows the parameter like after power up.

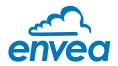

#### 4.4 One-Button-Setup

#### 4.4.1 Parameter setup

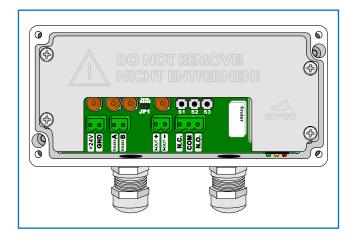

Directly on the sensor the parameter can be changed by using a One-Button-Setup.

When Button S1 is pressed all LEDs start blinking on-off simultaneous (1-1-1 to 0-0-0) five times. After this sequence the binary number of the first parameter is lit (0-0-1) for five seconds.

When S1 is kept pressed the sequence starts for the next parameter (five times 1-1-1 to 0-0-0 and then 0-1-0 for the second parameter). And so on...

- When S1 is released while the parameter number is displayed the parameter is selected for changing. LED 2 (orange) starts blinking for 5 seconds.
- When S1 is pressed while LED 2 is blinking LED 1 and LED 2 start to blink synchronously (0-1-1 to 0-0-0).
- Just count the blinks and release S1 as soon as the requested value for this parameter is reached.
- The One-Button-Setup saves this parameter and the menu is left.

#### 4.4.2 Special functions

#### A - Auto Setup

Auto Setup performs a search for the Alarm Threshold. If activated the sensor measures the dust level over a fix period of 5 minutes and stores the highest dust level. This dust level is taken as the base value for alarm settings. The base value is multiplied with the Alarm Threshold Factor to set the Alarm Threshold value.

To select the Auto Setup function enter the One-Button-Setup and keep S1 pressed until the LEDs display the number 5 (1-0-1).

To start the Auto Setup function release S1 while the LEDs display the number 1-O-1 and press it again.

LED 1 and LED 2 start to blink synchronously (0-1-1 to 0-0-0). Release S1 after 5 blinks.

The LEDs are showing a running line (0-0-1 to 0-1-0 to 1-0-0 ...) during Auto Setup procedure.

#### **B** - Default Parameter Restore

Default Parameter Restore resets all parameters to standard value.

To select the Default Parameter Restore function enter the One-Button-Setup and keep S1 pressed until the LEDs display the number 7 (1-1-1).

To start the Default Parameter Restore function release S1 while the LEDs display the number 1-0-1 and press it again.

LED 1 and LED 2 start to blink synchronously (0-1-1 to 0-0-0).

Default Parameter Restore is performed if S1 is pressed automatically for more than 20 blinks.

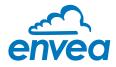

#### 4.5 PC Software

The sensor come with DUST Base software as standard. Optional PRO version with recording possibilities and connection up to 10 sensors is available as option.

The communication between PC and sensor is done using the ModBus RS 485 port.

#### 4.5.1 DUST Base Software

This software has been kept very simple and is almost self-explanatory.

#### A - Software connection

This software is available for download on our website: https://www.envea.global/solutions/process-optimization/product-software/

|                                                                                                    | I System    |                                                                                                    |                                                                                                   |
|----------------------------------------------------------------------------------------------------|-------------|----------------------------------------------------------------------------------------------------|---------------------------------------------------------------------------------------------------|
| Uptions       Cal. 20 mÅ       S         Un/Uff       □ H I est al Start       On/Off       S         Un/Uff       I Aktivated       On/Off       Fix AutuSetup Time         On/Off       I REL inv (N0)       Write Sensor Parameter | T AutoSetup | Alarm Threshold         (100)         100         Aut           Alarm Factor         (100,000)(1)         1         1           Auth/Setup Time [min]         1         2         2           Alarm Delay [s]         2         1.0         1           Alarm Delay [s]         1.0         1         1 | INCOLUCIENT Code PAR Error<br>PAR Error<br>EEP Error<br>III (C Error<br>VIT (Caking)<br>ADS Error |
| 1) DB 7.85                                                                                                    |             | Un/Uff I-R Test at Start<br>On/Off I S1 Aktivated                                                                                                    |                                                                                                   |
|                                                                                                    |             | 7                                                                                                    |                                                                                                   |

Please note, that the COM port attributed to the sensor must be between 1 and 16.

When the software start in "direct" Mode there will be a connection established to the AirSafe 2 at Modbus address #2, ModBus address is selectable.

When the software starts in "auto" in can connect to a DRC din rail module.

#### On the left side of the windows:

Choose between Auto, direct or transparent communication

#### At the bottom of the windows:

To start communication with sensor / DRC you must tick the EIN box. The windows will turn green when the communication is ON.

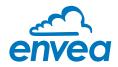

#### B - System Tab

|               | Sensor Trend                 | System                                                                       |                                                                                                    |                                    |
|---------------|------------------------------|------------------------------------------------------------------------------|----------------------------------------------------------------------------------------------------|------------------------------------|
| direkt (Mul 💌 |                              |                                                                              | SWR ModBus Control<br>Dust Base Custom<br>V.5.92                                                                                     |                                    |
|               |                              |                                                                              | SWR engineering Messtechnik GmbH<br>Gutedelstr. 31<br>79418 Schliengen<br>Germany<br>(+49)[0]7635/8272480<br>www.swr-engineering.com |                                    |
|               |                              | PC Modbus Parameter Doud Rote COM Search COM 2 No LDM-Port Scan (Auto Start) |                                                                                                    |                                    |
|               | Serial Nr. / Roy 4294967295  | - drand und 100 100                                                          | Copy-Paste)                                                                                                    | Write Sensor Parameter to File     |
|               | Modbus Address               | 2 Timenut [ms] 1200 1200<br>Query/Answer [real.ms] 183 171                   | Read back after send commands     Positive confirmations after read     Read/Write without confirmations                             | Read Sensor Parameter from<br>File |
|               | 2 Wile Sensor<br>Road Sensor | Application Name                                                             |                                                                                                    | Language English 💌                 |
|               | EvU Transparent Mode         | Check for EvU                                                                | H2                                                                                                    |                                    |

This is where the COM port, Baud rate and sensor address are set:

- ModBus address for direct sensor communication: 2
- ModBus address for DRC communication: 1

Communications parameters are also available, as well as language (GER/ENG) and the possibility to save and write sensor parameters into a file. This also display the fwd version and sensor serial number.

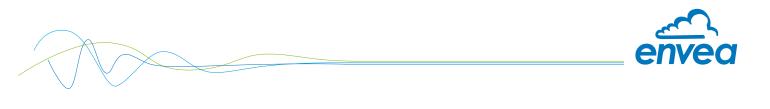

#### C - Sensor Tab

| Sensor         | Trend                  | System                                          |                                                                                                    |                                                 |                                                                                                |    |
|----------------|------------------------|-------------------------------------------------|----------------------------------------------------------------------------------------------------|-------------------------------------------------|------------------------------------------------------------------------------------------------|----|
| Values<br>Dust | ,г                     | Dust ≻ Threshold<br>AutoSetup<br>Relay Inverted | Parameter       Alarm Threshold     (100)       Alarm Factor     (100,000)*(1)       Autorsetup Time [mn]     VIT Delay [s]       Alarm Delay [s]     Alarm Hold [s]       Alarm Hysteresis [2]     Image: Comparison of the comparison of the comparison of t | 100 AutoSETUP                                   | Errors MDD Error PAR Error EFP Error IIIC Error IIIC Error VIT (Caking) ADS Error Stromausgang |    |
|                |                        |                                                 | Uptions<br>Un/Uff ↓ I-R Test at Start<br>On/Off ↓ ST Aktivated<br>On/Off ↓ Fix AutoSetup Time                                                                                                    |                                                 | Cal. 4 mA<br>Cal. 20 mA                                                                        | Co |
|                | 08 7.85<br>W 2.73 / 30 |                                                 | Orr/Off   T REL inv (NO)                                                                                                    | Write Sensor Parameter<br>Road Sensor Parameter |                                                                                                |    |

If errors are found in the sensor by internal system tests, they are marked and the sensor and the DRC display sensor error.

#### 4.5.1.1Basic parameters

A default parameter set is established for a new destination system with an empty EEPROM:

| Parameter         | Default | Meaning                                                                                                    |
|-------------------|---------|----------------------------------------------------------------------------------------------------|
| ModBus address:   | 2       | Sensor                                                                                                    |
|                   | 1       | DRC                                                                                                    |
| TRH value:        | 1000    | Current alarm threshold                                                                                                 |
| TRH factor:       | 10      | Factor                                                                                                    |
| AutoSetup time:   | 5 [min] | time for AutoSetup function                                                                                             |
| Alarm delay:      | 2.5 [s] | No alarm until x seconds after the threshold isexceeded                                                                 |
| Alarm hold:       | 10 [s]  | The alarm is held for at least x seconds after the threshold value is exceeded.                                         |
| Alarm hysteresis: | 95 [%]  | [%] Alarm cannot be regarded as able to be cancelled until it falls below a figure of x percent of the threshold value. |

| Switch                  |   |                                                                           |
|-------------------------|---|---------------------------------------------------------------------------|
| AutoSetup time is fix   | 1 | Fixed, not automatically extended AutoSETUP time = AS Time                |
|                         | 0 | With each new maximum value the Auto SETUP is extended by the set AS Time |
| HW Switch S1 is enabled | 1 | S1 is enabled                                                             |
|                         | 0 | S1 is ignored                                                             |
| DIN Rail relais is NC   | 1 | DIN Rail relay is actuated as NC                                          |
|                         | 0 | DIN Rail relay is actuated as NO                                          |

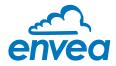

#### 4.5.1.2 AutoSetup

"AutoSetup" starts a search of the alarm value: The sensor searched for the signal level which corresponds to the current dust load. See section sensor manual for a detailed description.

#### 4.5.1.3 Sensor measurement data

Dust: the measurement for the dust load

- ✓ Delta > TRH: Alarm threshold TRH exceeded
- ✓ Relais INVERT: Switch relay INV to ON so that the alarm output (flag and sensor relay) are inverted
- ✓ AutoSetup: an AutoSetup has been initiated and is currently running

#### 4.5.1.4 Internal sensor error

The "Error" indicator shows the results of function tests which run permanently whilst the system is running.

- ✓ MOD conn: ModBus connection is defective
- ✓ Vitality error: restricted measurement range due to coating formation (conductive)
- ✓ IIC disconn: IIC bus defective
- ✓ ADS busy: incorrect internal timing
- ✓ PARA ACC: EEPROM cannot be read/written
- ✓ PARA CHK: EEPROM supplying inconsistent data

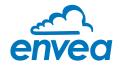

#### D - Trend Tab

The measurement and calculation values of the sensor can be observed here. The sensor's dust value is always scaled on the left whilst the switch threshold or the relay output, for example, can be visualised on the right.

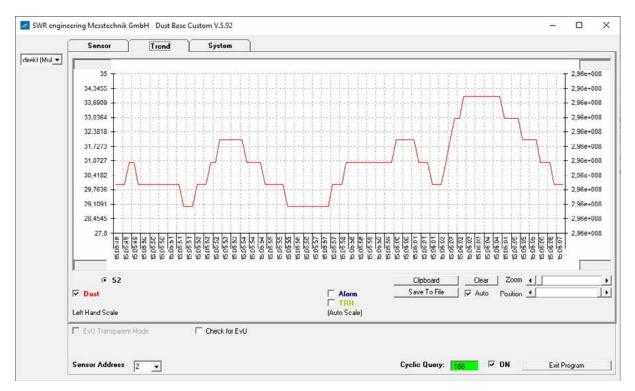

We can show the DUST value on the graph (Dust tick box), the Alarm status (Alarm tick box) and the Threshold level (TRH tick box).

The TREND All tab allow you to display the trend of selected sensors together.

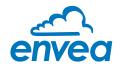

#### 4.5.2 DUST Pro Software

Sensor, Trend ans System tabs remain similar to DUST Base, but it allow communication up to 10 sensors simultaneously.

#### A - List Tab

| uto 💌                 | List               | Sensor             | Trend         | Trend ALL | System       |          |        |            |           |      |
|-----------------------|--------------------|--------------------|---------------|-----------|--------------|----------|--------|------------|-----------|------|
| ddr<br>zm 2           | Dust               |                    |               |           |              |          | Al Rel | Status     |           |      |
| <b>२</b> 🖓 🖗          | 32                 |                    |               |           |              |          | ГГ     | 2:42949672 | 951 K.FW  | 30 V |
| 2                     | -                  |                    |               |           |              |          |        |            |           |      |
| al 2                  | 2                  | Mode               | Check for EvU |           |              |          |        |            |           |      |
| Jncheck<br>Sensors to | C:\Protocol_Axx_SN | luuuuuuu Nr002.csv | ,             |           | Increment Nr | Reset Nr | Record | Select I   | File Path |      |
| exclude               | The second surface |                    |               |           |              |          |        |            |           | -    |

#### On the left side of the windows:

Adr: List of connected sensors with there address. You can choose with sensor you display using the tick boxes.

#### At the bottom of the windows:

To start communication with sensor / DRC you must tick the EIN box. The windows will turn green when the communication is ON.

AE Adress: You can enter the DRC address if not in Auto

The main feature of the Prof software is to provide the possibility to record data into a .csv file. For this you need to select or create a file using the "Select file path" button. Then press record button to start the data record.

In this tab you have the list of all connected sensors (up to 10 sensors). For each sensors, you will have the DUST level information and the status of sensor (including FW version).

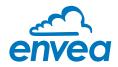

#### B - Trend Tab

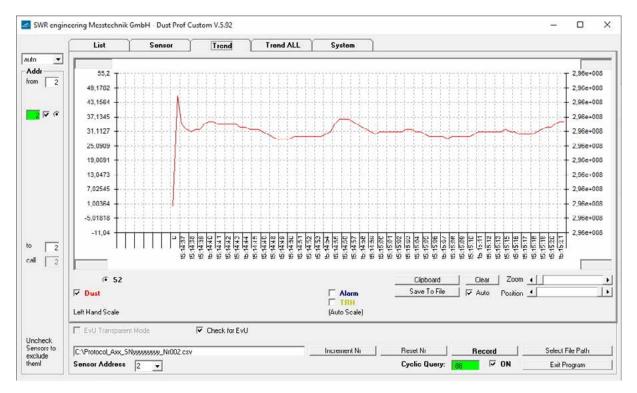

In Trend you can display the measurement of the selected sensor.

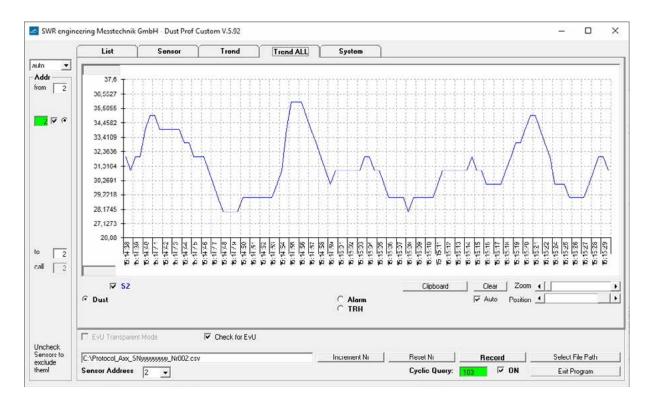

In Trend All all sensors are displayed at the same time.

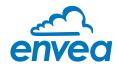

#### C - DRC Tab

|           | List DRC                                                                                         | Sensor Trend                     | Trend ALL System                                         | 1                                    |               |  |
|-----------|--------------------------------------------------------------------------------------------------|----------------------------------|----------------------------------------------------------|--------------------------------------|---------------|--|
| ver 🔻     |                                                                                                  | DRC Setup<br>4 20 mA Calibration |                                                          |                                      |               |  |
| 1         |                                                                                                  | 4 mA                             | > start                                                  | Dave.                                |               |  |
| •         |                                                                                                  | 20 mA <u>+</u>                   | ► start                                                  | Save                                 |               |  |
|           | Sensor #1 (Loading Sensor)         2           Sensor #2         0           Sensor #3         0 |                                  | DRC RS 495 Address<br>DRC Baudrate                       | 1<br> 9600 •                         |               |  |
|           | lo lo                                                                                            | 2                                |                                                          |                                      |               |  |
| 1         | P                                                                                                | ,                                |                                                          |                                      |               |  |
| 1         | • Dov.ID                                                                                         | Read DRC Parameter               | Please stop the Cyclic. Con<br>accessing the DRI: Parame | imunication while<br>ter or 4-20 mA  |               |  |
| 1         |                                                                                                  |                                  | accessing the DBC Parame                                 | imunication while<br>ter or 4-20 mA. |               |  |
| tk<br>sto | • Dov.ID                                                                                         | Write and Save DRC Parameter     | accessing the DRC Parame                                 | imunication while<br>ster or 4-20 mA | Select File F |  |

If a suitable DIN Rail DRC is found, the DRC can be configured here:

- ModBus address saved in the DRC
- Baud rate between PC and DRC
- Calibration of the 4 ... 20 mA output
- ModBus addresses of any sensors

The sensors are registered with their ModBus addresses in fields Sensor #1, #2, #3. If a zero is entered, the sensor is not scanned.

#### 5. Maintenance

Maintenance work is restricted to cleaning any accumulated particles off the probe and the insulation section using a cloth or dry and clean pressured air. Max pressure is 80 Pa for standard version and 200 Pa for EX version.

Grid on both end can be removed using the proper tools to facilitate the cleaning process.

#### Attention: On EX version, DO NOT remove the grid on fan side.

This is designed to prevent accumulated material resulting in bridge formation against the earthed environment since this has a significantly adverse effect on the measurement. The other aim is to prevent the probe becoming encased with accumulated material.

No maintenance work is required in the sensor housing or on the field electronics. For any other maintenance, please contact ENVEA Process first and follow our instructions.

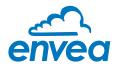

# 6. Troubleshooting

#### 6.1 Output relay fails to switch

- 1. Check power supply and the connection contacts.
- 2. Check whether the green LED is flashing or the yellow LED is lit. This indicates a problem with the relay contact.
- 3. Check whether the red LED flashes during an active measurement. Error code!!

If the sensor is still not supplying signals after these checked, contact our agents or ENVEA Process direct.

#### 6.2 Errors

Errors can be seen via the software or via LED's status.

#### A - Hardware Error condition

If an internal hardware error is detected LED 3 (red, 1-0-0) starts flashing. Hardware errors cannot be cured on site. Please contact ENVEA Process or you distributor.

| Message   | Description                           | LED blink | Relay status | Current output |
|-----------|---------------------------------------|-----------|--------------|----------------|
| MOD error | The ModBus connection is not working  | 1         | Alarm        | 2 mA           |
| EEP error | The EEPROM cannot be read/written to  | 8         | Alarm        | 2 mA           |
| IIC error | The IIC bus is defective              | 2         | Alarm        | 2 mA           |
| ADS error | The ADC provides incorrect timing     | 5         | Alarm        | 2 mA           |
| PAR error | The EEPROM provides inconsistent data | 9         | Alarm        | 2 mA           |

#### **B** - Metrology System Error condition

The system checks if the metrology can work properly

| Message          | Description                                           | LED blink | Relay status | Current output |
|------------------|-------------------------------------------------------|-----------|--------------|----------------|
| VIT<br>(coating) | Limited measurement range due to coating (conductive) | 3         | On-Off       | 2 mA           |
| FAN              | Fan failure                                           | 4         | On-Off       | 2 mA           |

#### These instruments conform to the following standards:

| ~ | Product standard - electrical equipment for measurement, control and laboratory use EMC requirement |
|---|----------------------------------------------------------------------------------------------------|
|   | Reference standard EN 661326                                                                        |
|   | Year of publication (1997) Updates A1 (1998), A2 (2001), A3 (2003)                                  |

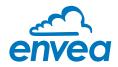

# 7. Technical data

| Sensor                 |                                                                                                    |
|------------------------|----------------------------------------------------------------------------------------------------|
| Measured objects       | Solid particles in a stream of gas                                                                                                    |
| Particle size          | 0.3 µm or larger                                                                                                    |
| Measurement range      | From 0.1 mg/m <sup>3</sup>                                                                                                    |
| Ambient temperature    | - 20 + 60 °C (Optional: - 40 + 70 °C)                                                                                                    |
| Humidity               | 95 % RH (non-condensing)                                                                                                    |
| Measurement technology | Electrodynamic                                                                                                    |
| Fan failure detection  | YES                                                                                                    |
| Damping time           | 1s                                                                                                    |
| Relay output           | Max. rated load:250 V ACMax. peak current:6 AMax. rated load 230 V AC:250 VAMax. breaking capacity DC1:3/110/220 V: 3/0.35/0.2 AMin. switching load:500 mW (10 V/5 mA) |
| Analog output          | 4 20 mA active output                                                                                                    |
| Modbus                 | RTU RS 485                                                                                                    |
| Protection Category    | IP66 (IP20 for functionality according EN DIN 60529: 2014-09)                                                                                                    |
| Dimensions             | 500 x 100 x 157 (L x W x H)                                                                                                    |
| Housing material       | St37 powder-coated                                                                                                    |
| Power supply           | 24 V DC ± 10 %                                                                                                    |
| Power                  | Max. 12 W                                                                                                    |
| Electrical connection  | Screw terminals                                                                                                    |
| Weight                 | 5.5 kg                                                                                                    |
| Marking DustEx         | € II 3D Ex ic tc IIIC T120 °C Dc                                                                                                    |

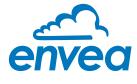

ENVEA Process GmbH Gutedelstraße 31 · 79418 Schliengen (Germany) Fon +49 7635 827248 · 0 · Fax +49 7635 827248 · 48 · www.envea.global PART OF THE ENVEA GROUP

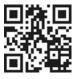